# **Créer une clé USB bootable sous Windows "a la mano"**

Nous allons :

- 1. installer un OS windows sur une clé usb
- 2. déclarer la clé usb en "disque dur"
- 3. activer windows store d'un windows 8 sur une clé usb
- 4. faire de la clé usb une clé multi-boot

Il n'est pas question ici d'activation !

## **Pré-requis**

Les différentes étapes nécessitent :

- Windows AIK (["http://www.microsoft.com/fr-fr/download/details.aspx?id=5753"](http://www.microsoft.com/fr-fr/download/details.aspx?id=5753) 1.6Go-gratuit);
- "Hiren's.BootCD.15.1" (["http://www.hirensbootcd.org/download/](http://www.hirensbootcd.org/download/)" 600Mo-gratuit);
- un fichier iso du Windows que vous voulez
- une clé USB rapide (au moins 16Go, 32Go si on veut installer des logiciels)

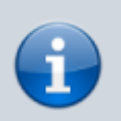

Pour windows XP, il faudra sans doute remplacer le fichier **install.wim** par **boot.wim**

## **Première étape : Préparer le périphérique**

- Brancher la clé USB
- Ouvrir cmd.exe en administrateur et taper la commande

Diskpart

o identifiez le périphérique USB en tapant la commande

list disk

 $\circ$  Sélectionnez le support de stockage USB :

select disk x

- $x = n<sup>o</sup>$  du disque repéré
- nettoyez la partition (cela efface toute donnée présente) :

clean

- puis Entrée
- créez la partition :

create partition primary

activez la partition :

active

Faites un formatage rapide :

format fs=ntfs quick

assignez une lettre à la partition :

assign

- puis Entrée
- o Sortez de Diskpart en tapant

exit

#### **Autres étapes**

## **Conclusion**

#### **Problèmes connus**

 $\pmb{\times}$ 

#### **Voir aussi**

**(fr)** [http://Article](#page--1-0)

Basé sur « [Article](#page--1-0) » par Auteur.

From: <http://www.nfrappe.fr/doc/>- **Documentation du Dr Nicolas Frappé**

Permanent link: **<http://www.nfrappe.fr/doc/doku.php?id=tutoriel:os:windows:7:usb:winusbboot>**

Last update: **2022/11/08 19:41**